Hardware **Software LoDi-Forum LoDi-Shop LoDi-Live Über uns Service Impressum** 

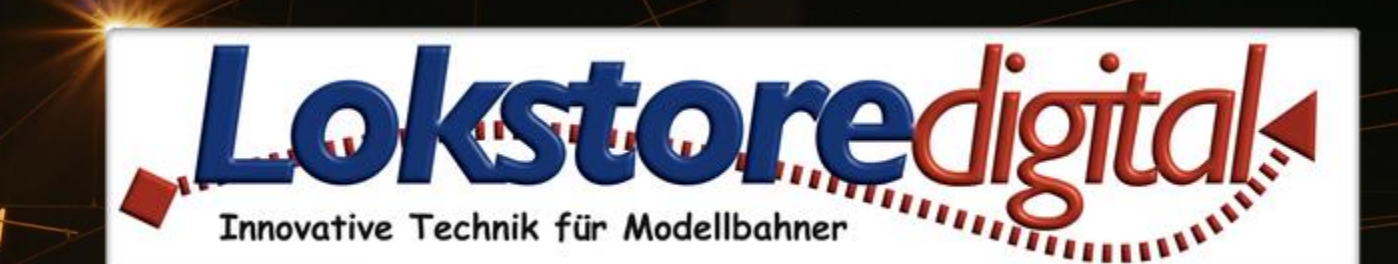

# **LoDi-ProgrammerFX [8-GBM]**

16.01.2021 Copyright © 2020 Lokstoredigital. Alle Rechte vorbehalten. 1

<span id="page-1-0"></span>**[LoDi-8-GBM Einrichtung im LoDi-ProgrammerFX](#page-2-0) [1. Adresse vergeben](#page-3-0) [2. Modulübersicht im LoDi-ProgrammerFX](#page-5-0) [3. Moduleinstellungen](#page-6-0)  [4. Anschließen und Aufbau des LoDi-8-GBM](#page-8-0)** 

**[Kontakt](#page-10-0) [Bemerkungen](#page-11-0)**

**Links** [https://www.lokstoredigital.de](https://www.lokstoredigital.de/) <https://www.lokstoredigital.de/hardware>

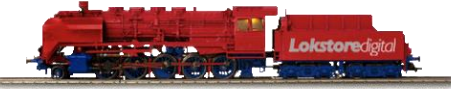

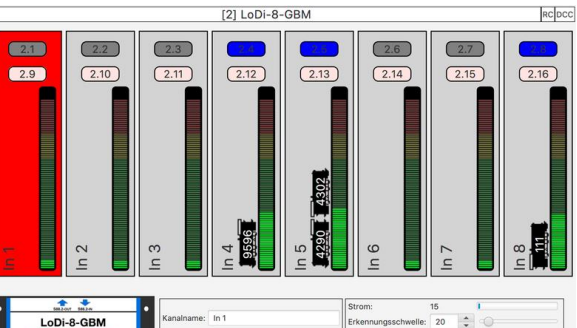

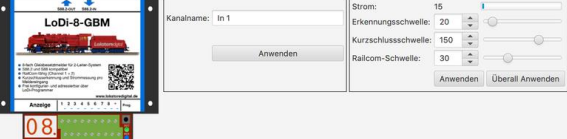

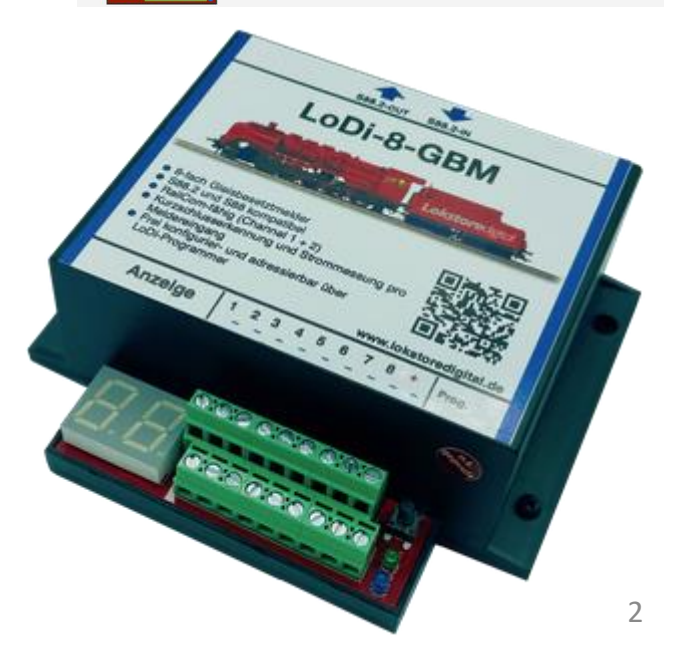

#### <span id="page-2-0"></span>**LoDi-8-GBM Einrichtung im LoDi-ProgrammerFX**

Der **LoDi-8-GBM** ist ein RailCom-fähiger 2- und 3-Leiter-Rückmelder. Er hat 8 Kanäle. Diese werden als 8 Belegtmelder und 8 Kurzschlussmelder abgebildet. Jeder Kanal kann mit einem eigenen bis zu 16 Zeichen langen Namen versehen werden.

Jeder der 8 Kanäle ist RailCom-fähig. Auf jedem Kanal können mehrere RailCom-fähige DCC-Dekoder erkannt werden. Hierbei wird sowohl die DCC-Adresse als auch die Aufstellrichtung der Lokomotive erkannt.

Zusätzlich besitzt der LoDi-8-GBM die Fähigkeit die Stromaufnahme für jeden Kanal zu messen.

Der Dialog des LoDi-8-GBM besteht aus den folgenden Teilen:

- Der schematischen Abbildung des Moduls mit all seinen Kanälen (oben)
- Den Einstellungen zum Modul bzw. des Kanals (unten)

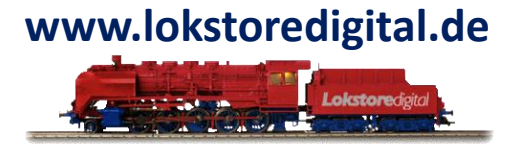

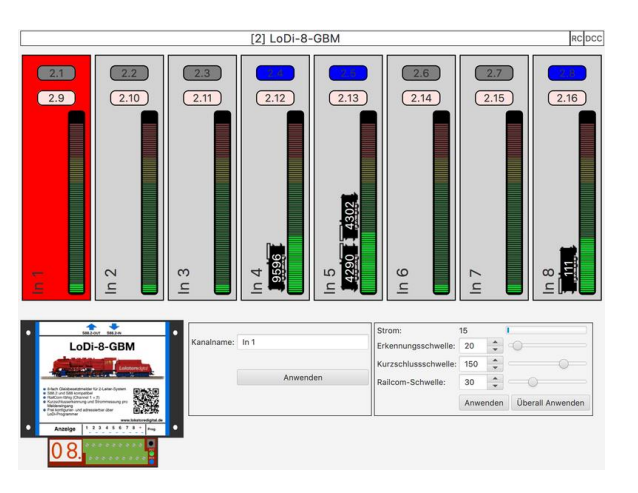

#### <span id="page-3-0"></span>**1. Adresse vergeben**

Im **S88.2-Bus** müssen die Rückmelder und Gleisbesetztmelder adressiert werden.

Dazu drücken Sie zuerst den Prog. (**1**) Knopf **für 3 Sekunden** am Rückmelder.

Danach blinkt das Display (**2**). Wenn Sie nun am Display zwei Striche blinken sehen, ist noch keine Adresse in das Modul programmiert. Ansonsten blinkt die Adresse, die bereits im Modul gespeichert ist.

Das Modul verlässt nach 60 Sekunden wieder den Programmiermodus.

Um kurz die Adresse an einem Modul zu überprüfen, kann durch kurzes klicken auf den Prog. Taster die Adresse im Display angezeigt werden.

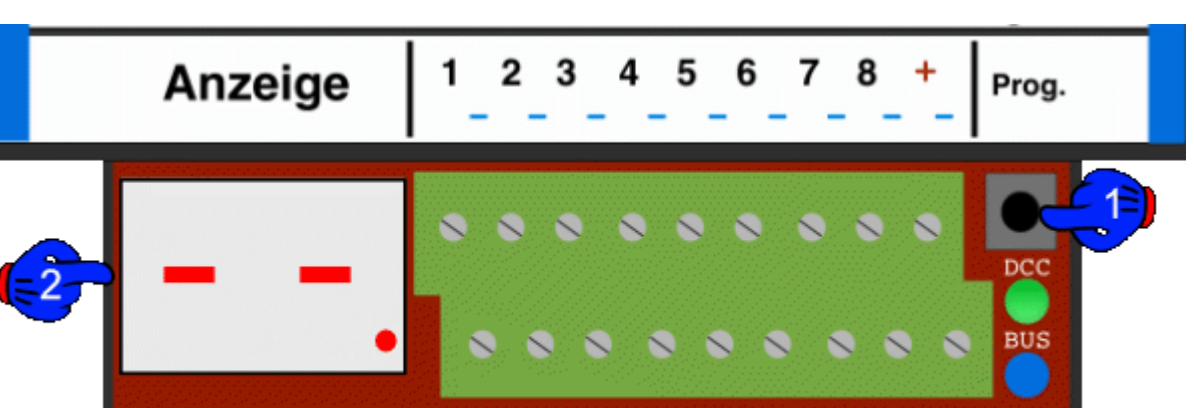

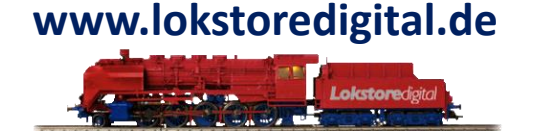

#### **1. Adresse vergeben**

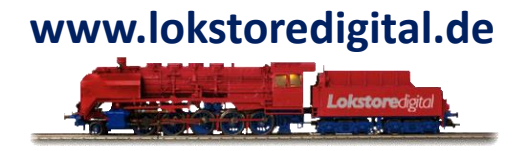

Im **LoDi-Programmer** wird angezeigt, sobald sich ein Modul im Programmiermodus befindet.

Das Modul mit aktivem Prog. Knopf ist nun Rot. Hat das Modul noch keine Adresse, wird dies auch angezeigt.

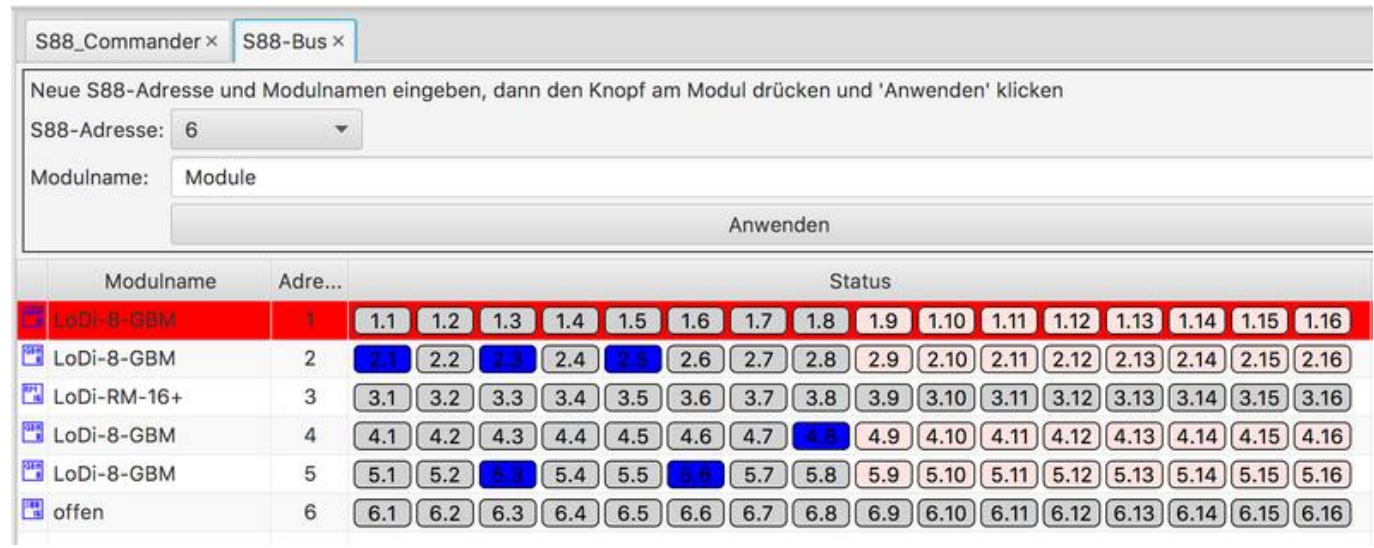

Wählen Sie nun eine Adresse aus, geben Sie dem Modul einen eigenen Namen, wie z.B. Hauptbahnhof oder je nachdem wofür das Modul installiert ist und drücken Sie nun auf Anwenden. Das Modul hat nun den Programmiermodus verlassen und die Adresse gespeichert.

#### <span id="page-5-0"></span>**2. Modulübersicht im LoDi-ProgrammerFX**

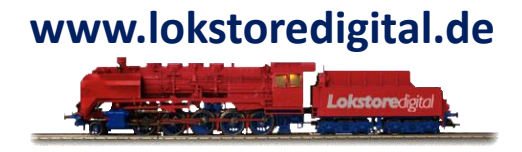

In der Modulansicht werden die 8 Kanäle des LoDi-8-GBM nebeneinander von links nach rechts dargestellt. Kanal 1 ist links und Kanal 8 rechts.

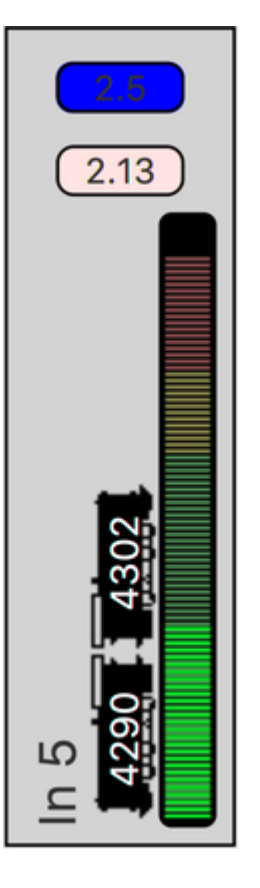

Die Belegtmelder gehen hierbei von x.1 bis x.8, die Kurzschlussmelder von x.9 bis x.16. Jeder Kanal zeigt oben die Nummer des Belegtmelders von x.1 bis x.8. Der Zustand des Belegtmelder ist mit grau für nicht belegt und blau für belegt angezeigt.

Darunter folgt der Kurzschlussmelder mit seiner S88-Bezeichnung von x.9 bis x.16. Wurde kein Kurzschluss festgestellt, so ist er rosa. Im Kurzschlussfall wird er rot dargestellt.

Der Kanalname und die aktuelle Strommessung werden nebeneinander dargestellt.

Der Kanalname kann eine Länge von bis zu 16 Zeichen haben.

Die Strommessung schlägt bereits bei geringen Strömen aus. Erreicht ihr Maximum aber erst bei 3 Ampere.

Im linken Bereich wird die RailCom-Meldung dargestellt. Die Richtung der Lokomotive entspricht der Aufstellrichtung (nur bei 2-Leiter) der Lokomotive auf dem Gleis. Werden mehrere Loks wie hier auf dem Bild erkannt, werden diese übereinander dargestellt. [zurück](#page-1-0)

#### <span id="page-6-0"></span>**3. Moduleinstellungen**

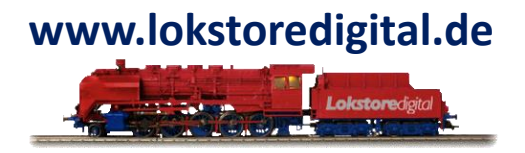

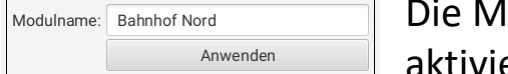

Ioduleinstellungen werden durch Klicken auf den Modulnamen oberhalb der Modulansicht aktiviert.

Hier kann der Name des Moduls geändert werden.

Der Modulname kann bis zu 16 Zeichen lang sein. Er wird durch einen Klick auf den Knopf "Anwenden" auf dem LoDi-8- GBM gespeichert.

Ein Ändern des Modulnamens ist auch im Gerätebaum möglich.

Hier können die einzelnen 8 Kanäle des LoDi-8-GBM eingestellt werden.

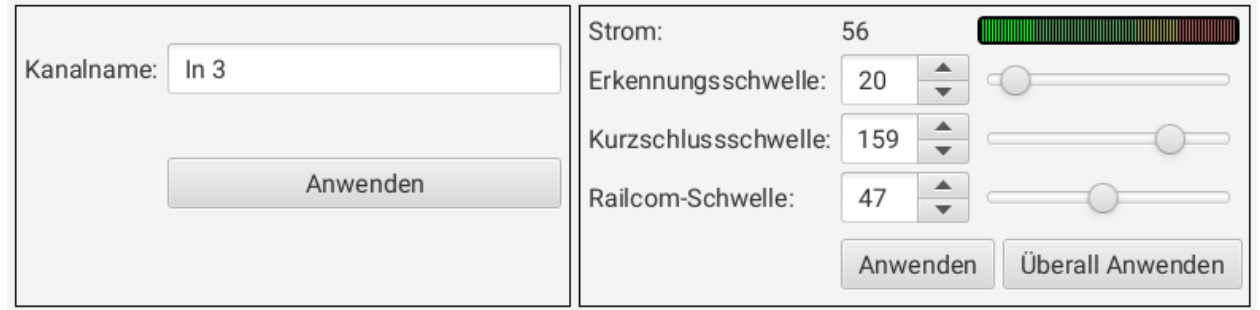

#### **3. Moduleinstellungen**

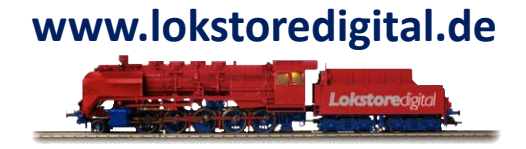

Die Kanaleinstellungen werden durch Klicken auf einen Kanal aufgerufen. Der ausgewählte Kanal ist rot hinterlegt.

Auf der linken Seite kann der **Kanalname** geändert werden. Der Kanalname darf 16 Zeichen lang sein. Die Einstellung wird mit einem Klick auf den Knopf "**Anwenden**" auf dem LoDi-8-GBM gespeichert.

Auf der rechten Seite können die Schwellwerte für die Belegtmeldung und die Kurzschlussschwelle eingestellt werden. Zu besseren Orientierung wird der aktuelle Messwert des Strommessers dargestellt.

Die **Erkennungsschwelle** sollte unter dem angezeigten Stromwert liegen, wenn sich eine stehende Lokomotive auf dem Gleis befindet.

Die **Kurzschlussschwelle** muss individuell ermittelt werden. In der Regel funktioniert der voreingestellte Wert.

Die **RailCom-Schwelle** sollte nur in Ausnahmefällen geändert werden.

Alle Werte werden für den ausgewählten Kanal durch Drücken des Knopfes "**Anwenden**" übernommen. Sollen die Werte auf alle Kanäle des LoDi-8-GBM übertragen werden, drücken Sie bitte den Knopf "**Überall Anwenden**".

**Beachten Sie: Das Speichern der Werte funktioniert nur, wenn sich ein DCC-Signal auf dem Gleis befindet.** 

#### <span id="page-8-0"></span>**4. Anschließen und Aufbau des LoDi-8-GBM**

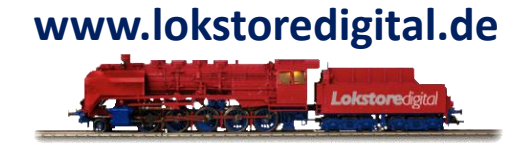

<Hier klicken um auf die Hardwarebeschreibung des LoDi-8-GBM zu gelangen.>

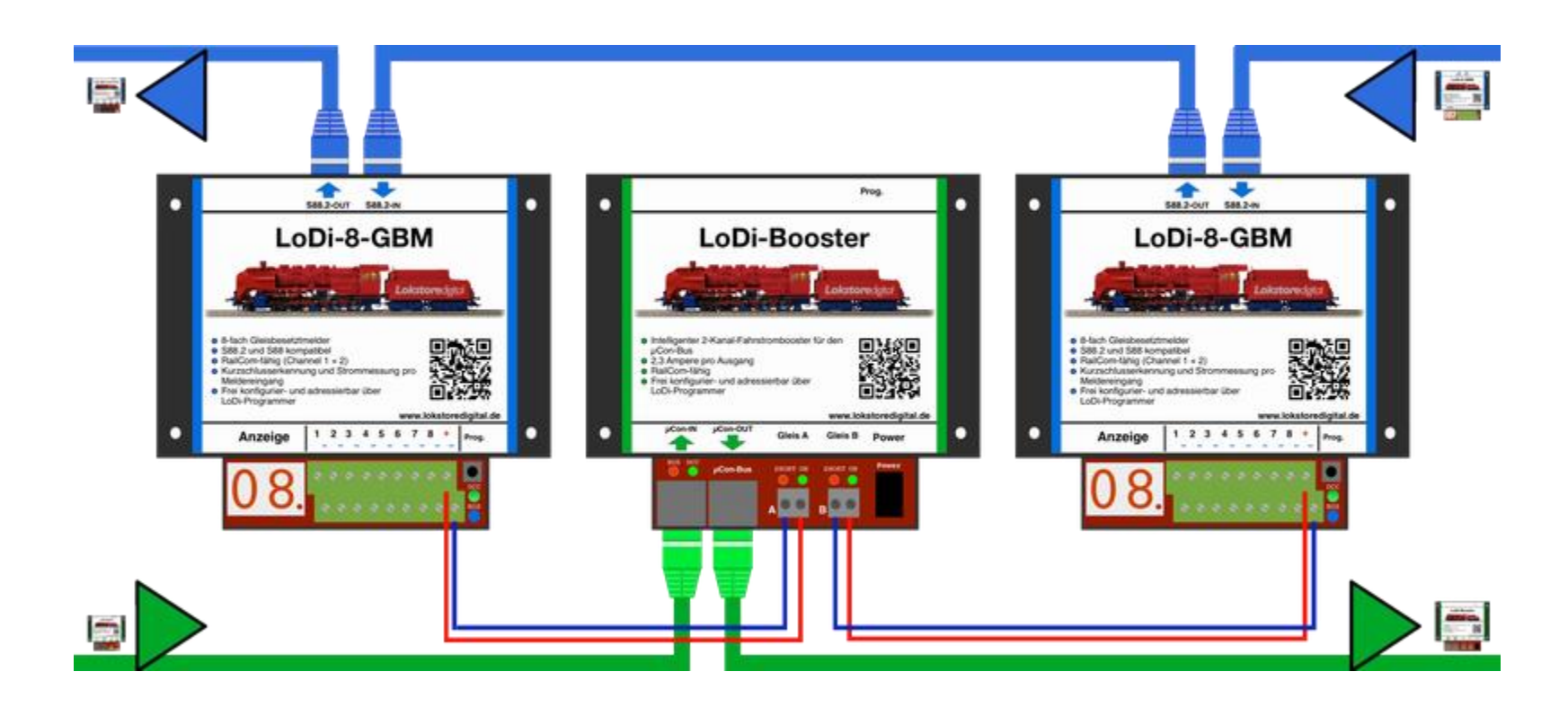

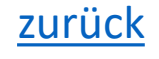

#### **LoDi-ProgrammerFX [S88-Commander]**

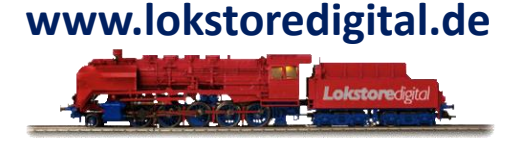

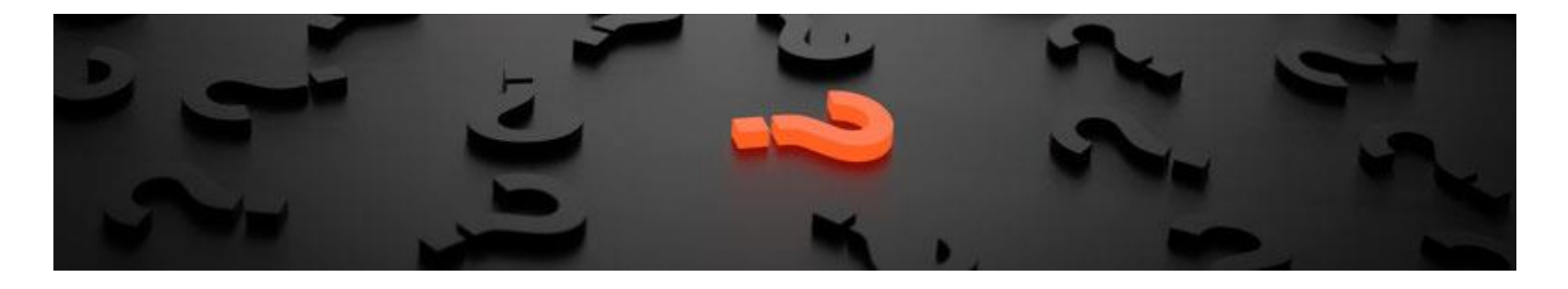

Sollten Fragen offen sein?

Möchten Sie sich einfach persönlich erkundigen?

GERN!

Kontaktieren Sie uns [HIER!](mailto:info@lokstoredigital.de)

Oder gehen Sie in unser [Forum,](https://www.lokstoredigital.de/lodi-forum/) dort sind erfahrene User gerne bereit Ihnen weiterzuhelfen.

#### <span id="page-10-0"></span>**Kontakt**

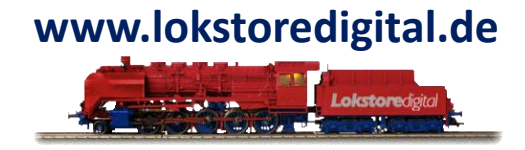

Lokstoredigital e.K. Andreas Hornung Stäffelsbergstrasse 13 76889 Dörrenbach [info@lokstoredigital.de](mailto:info@lokstoredigital.de) [www.lokstoredigital.de](http://www.lokstoredigital.de/)

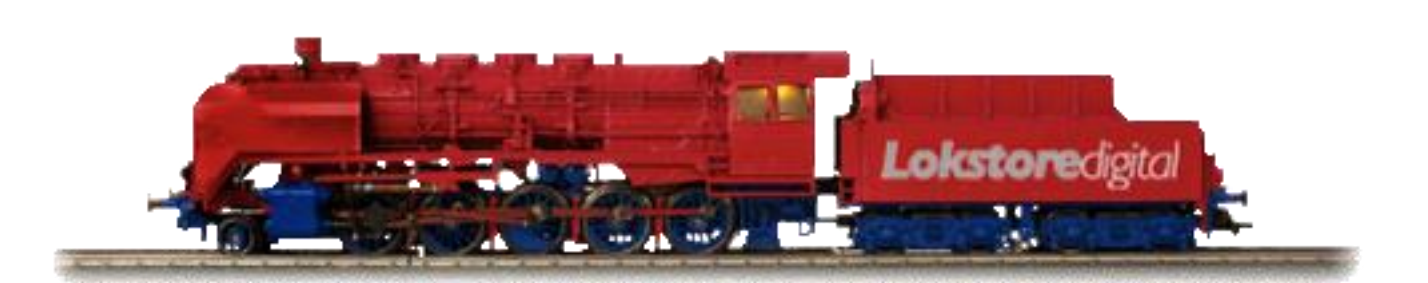

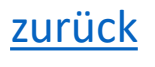

<span id="page-11-0"></span>**Bemerkungen**

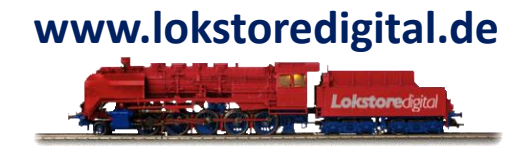

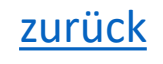